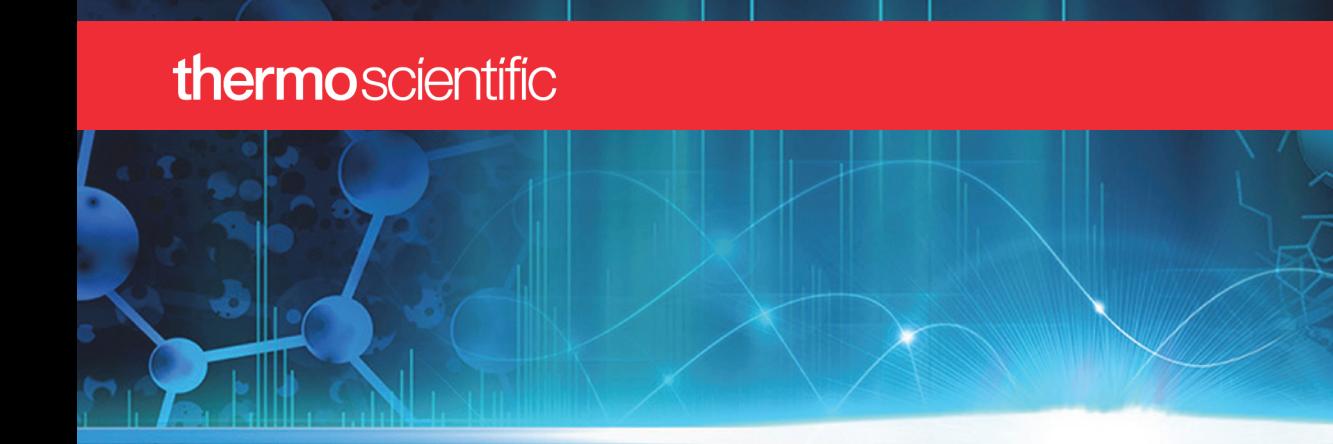

# **Orbitrap Tribrid Series**

# **Preinstallation Requirements Guide**

80000-97024 Revision A • June 2018

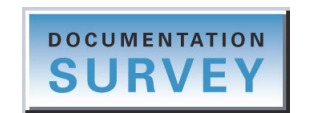

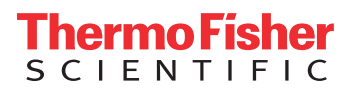

© 2018 Thermo Fisher Scientific Inc. All rights reserved.

EASY-nLC, Fusion, ID-X, Lumos, and Orbitrap ID-X are trademarks; Unity is a registered service mark; and Dionex, Orbitrap Fusion, Orbitrap Fusion Lumos, Thermo Scientific, Tribrid, UltiMate, and Xcalibur are registered trademarks of Thermo Fisher Scientific Inc. in the United States. Optima is a registered trademark of Fisher Scientific Co.

The following are registered trademarks in the United States and other countries: Microsoft and Windows are registered trademarks of Microsoft Corporation. Teflon is a registered trademark of E.I. du Pont de Nemours & Co.

The following are registered trademarks in the United States and possibly other countries: Dranetz is a registered trademark of Dranetz Technologies, Inc. Oerlikon Leybold Vacuum is a registered trademark of OC Oerlikon Corporation AG. Parafilm is a registered trademark of Bemis Company, Inc. Powervar is a registered trademark of Powervar, Inc. SOGEVAC is a registered trademark of Oerlikon Leybold Vacuum. ShockWatch is a registered trademark of ShockWatch, Inc.

Triton is a trademark of Sigma-Aldrich Co.

All other trademarks are the property of Thermo Fisher Scientific Inc. and its subsidiaries.

Thermo Fisher Scientific Inc. provides this document to its customers with a product purchase to use in the product operation. This document is copyright protected and any reproduction of the whole or any part of this document is strictly prohibited, except with the written authorization of Thermo Fisher Scientific Inc.

The contents of this document are subject to change without notice. All technical information in this document is for reference purposes only. System configurations and specifications in this document supersede all previous information received by the purchaser.

This document is not part of any sales contract between Thermo Fisher Scientific Inc. and a purchaser. This document shall in no way govern or modify any Terms and Conditions of Sale, which Terms and Conditions of Sale shall govern all conflicting information between the two documents.

Release history: Rev A, June 2018

**For Research Use Only. Not for use in diagnostic procedures.**

# <span id="page-2-0"></span>**Orbitrap Tribrid Series Installation Request Form**

Before completing this installation request form, read all of the *Orbitrap Tribrid Series Preinstallation Requirements Guide*. For laboratories outside the U.S., go to [www.thermofisher.com,](http://www.thermofisher.com) click **Contact Us**, select the **Instrument Support** option, type the product name, and request to be contacted by email to schedule your instrument installation. You can then send this completed and signed form to the office handling the installation. For laboratories in the U.S., send this completed and signed form to [us.customer-support.analyze@thermofisher.com](mailto:us.customer-support.analyze@thermofisher.com).

### **Laboratory setup**

- $\Box$  1. All laboratory remodeling is complete and complies with all relevant safety regulations.
- $\Box$  2. The instrument is on site.
- $\Box$  3. A principal operator will be on site during the installation/certification period.
- $\Box$  4. Doorways, hallways, and so on are a minimum width of 1.4 m (54 in.).
- $\Box$  5. Laboratory lighting is adequate.
- □ 6. Air conditioning is adequate for temperature, humidity, and particulate matter control.
- □ 7. Relative humidity is 40–80%, noncondensing.
- $\Box$  8. The work area is free from magnetic disruption and electrostatic discharge.
- $\Box$  9. A step stool is on site.
- □ 10. (Optional) The laboratory has Internet access.
- □ 11. Floor space is sufficient and flooring will support the load.

### **Power**

- $\Box$  12. Main power is installed and complies with local electrical codes.
- □ 13. Power is free from fluctuations due to slow changes in the average voltage or changes due to surges, sags, or transients.
- □ 14. Power outlets are of the correct configuration for the power cords. See [page 2.](#page-13-0) Note NEMA type:  $\_\_$
- □ 15. Voltage of power outlet has been measured. Note measured voltage: AC line-to-ground: \_\_\_\_\_\_\_\_\_\_\_\_\_\_\_\_\_\_ V AC neutral-to-ground: \_\_\_\_\_\_\_\_\_\_\_\_\_\_\_ V AC line-to-neutral: \_\_\_\_\_\_\_\_\_\_\_\_\_\_\_\_\_\_ V

**□ 16.** Power outlets are available for testing and cleaning equipment.

### **Gas and exhaust**

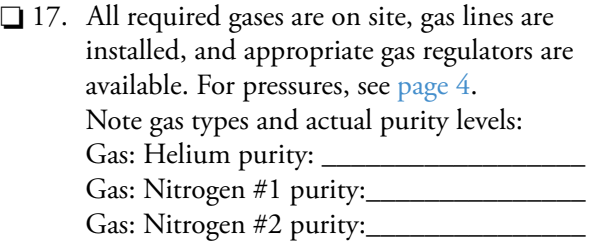

- 18. All gas lines are clean and have no leaks.
- $\Box$  19. A suitable fume exhaust system is separate from the solvent waste and is within 2.4 m (8 ft) of the system. See [page 5](#page-16-0) and [page 11](#page-22-0).

### **System setup**

- □ 20. Data system computer: The new computer shows no changes to ANY settings and has no additional software.
- $\Box$  21. System setup provides for collecting solvent waste from the API source.
- □ 22. A new or recently cleaned HPLC system is available that produces pulse-free, continuous flow of 100–1000 μL/min.
- □ 23. Optima LC/MS-grade acetonitrile, isopropyl alcohol, methanol, and water are available for testing the instrument's performance.
- □ 24. Sufficient clearance is provided behind the instrument's table. See [page 10](#page-21-0).

**IMPORTANT** Thermo Fisher Scientific reserves the right to invoice for the field service engineer's time if the installation requirements are not met by the installation date.

### **CONTINUED ON THE NEXT PAGE**

## thermoscientific

### **For customized installations**

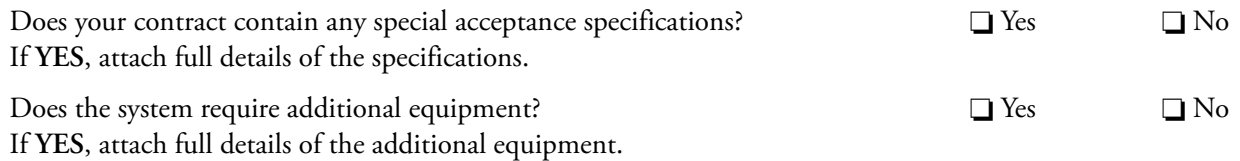

### **I certify that the preinstallation requirements for the Orbitrap Fusion, Orbitrap Fusion Lumos, or Orbitrap ID-X are complete and accurate.**

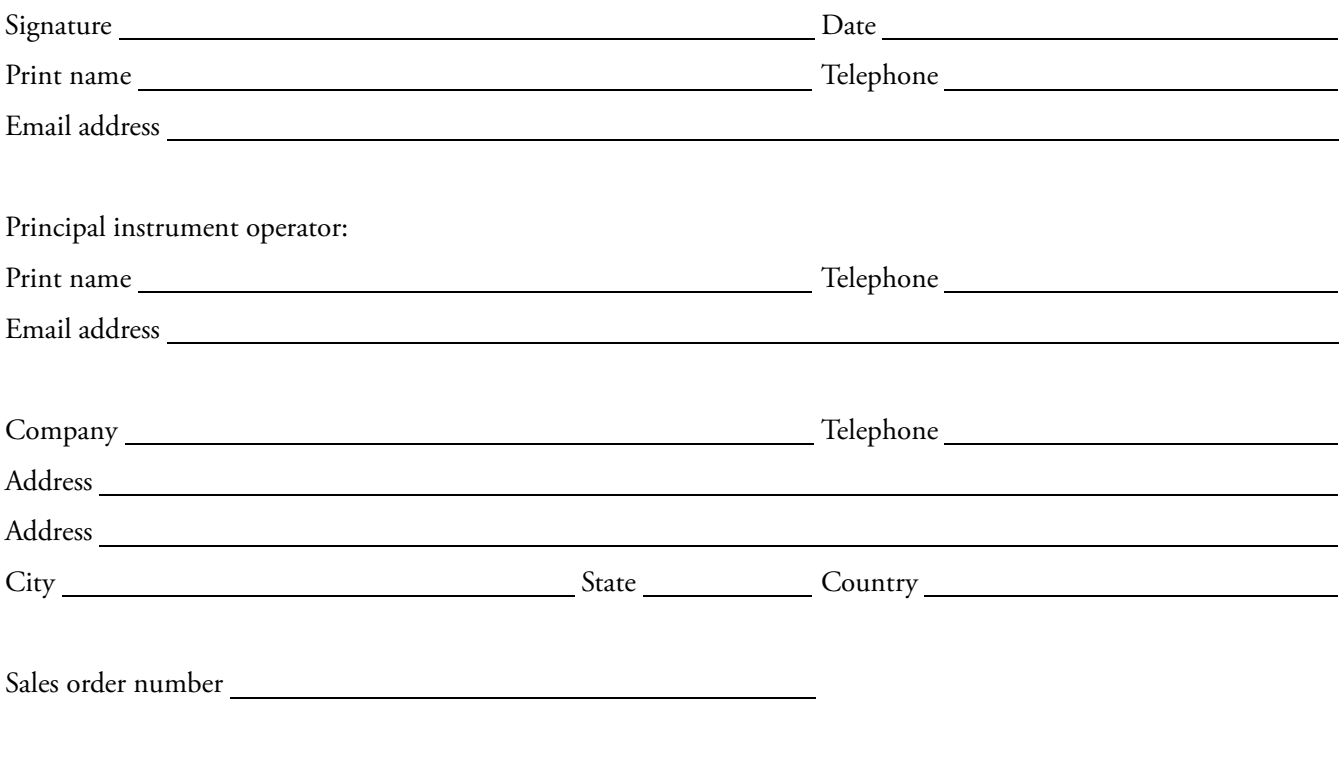

**Note** This form is intended to cover the essential components of your Orbitrap Tribrid Series installation. However, you must use the information in this guide and any additional information that your Thermo Fisher Scientific field service engineer provides to ensure the proper setup of your system. After receiving this form, the field service engineer contacts you to schedule the installation.

# **Contents**

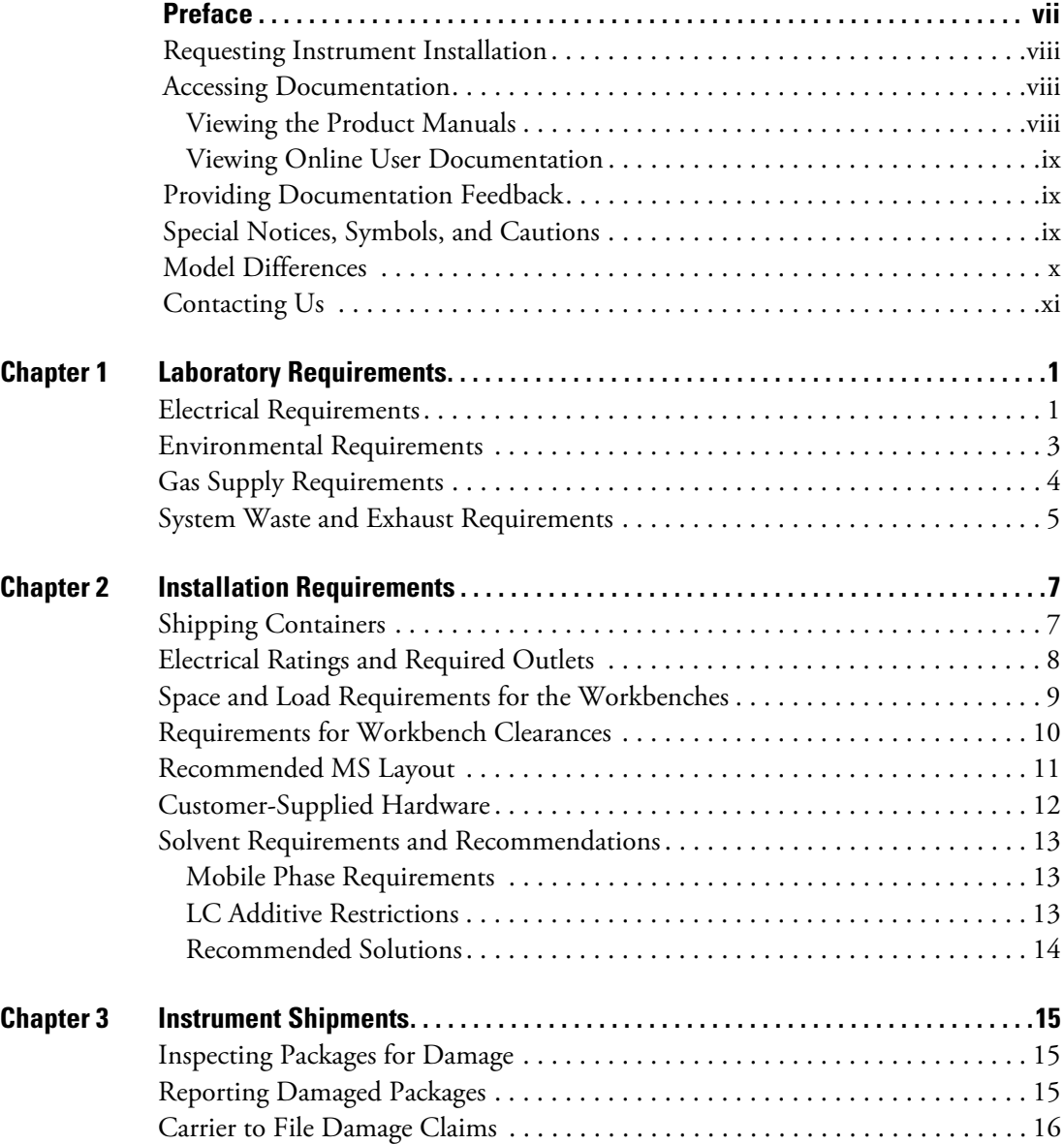

C -

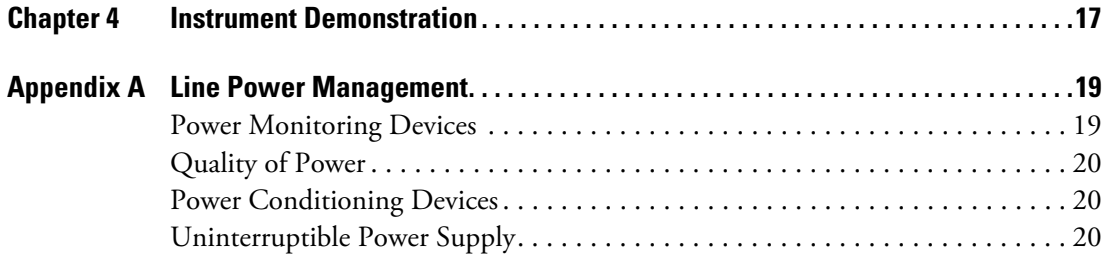

P

# <span id="page-6-0"></span>**Preface**

The *Orbitrap Tribrid Series Preinstallation Requirements Guide* is intended for the following Thermo Scientific™ mass spectrometers (MSs):

- Orbitrap Fusion™ (also known as Fusion™)
- Orbitrap Fusion Lumos™ (also known as Lumos™)
- Orbitrap ID-X™ (also known as ID-X™)

Before delivery and installation of the MS, read this guide carefully to ensure that your lab is fully prepared for the instrument. For a list of hardware differences for this MS series, see ["Model Differences" on page x](#page-9-0).

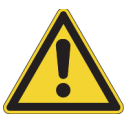

**CAUTION** Operating an instrument or maintaining it outside the power and operating environment specifications described in this guide might cause failures of many types. The repair of such failures is specifically excluded from the Thermo Fisher Scientific standard warranty and service contract coverage.

### **Contents**

- [Requesting Instrument Installation](#page-7-0)
- [Accessing Documentation](#page-7-1)
- [Providing Documentation Feedback](#page-8-1)
- [Special Notices, Symbols, and Cautions](#page-8-2)
- [Model Differences](#page-9-0)
- • [Contacting Us](#page-10-0)

# <span id="page-7-0"></span>**Requesting Instrument Installation**

Before you schedule the instrument installation, ensure that the laboratory site meets the requirements in this guide.

#### **To schedule the instrument installation**

1. Follow the procedure in [Inspecting Packages for Damage.](#page-26-3)

Do not open the shipping containers—the service engineer unpacks, inspects, and installs the system.

**IMPORTANT** If the instrument shipping container, ShockWatch™, or other indicators show any evidence of damage or mishandling during shipment, do NOT open the container. Follow the instructions in [Chapter 3, "Instrument Shipments."](#page-26-4) 

2. If the instrument arrived safely, send the completed and signed ["Orbitrap Tribrid Series](#page-2-0)  [Installation Request Form" on page iii](#page-2-0) to your local office for Thermo Fisher Scientific San Jose products.

After receiving this form, the service engineer contacts you to schedule the instrument installation.

### <span id="page-7-1"></span>**Accessing Documentation**

The Orbitrap Tribrid Series MS includes complete documentation.

- [Viewing the Product Manuals](#page-7-2)
- [Viewing Online User Documentation](#page-8-0)

For system requirements, refer to the release notes on the software DVD.

### <span id="page-7-2"></span>**Viewing the Product Manuals**

The Thermo Fisher Scientific service engineer installs the instrument control applications and the instrument manuals on the data system computer.

#### **To view the product manuals**

From the Microsoft™ Windows™ taskbar, choose **Start > All Apps** (Windows 10) or **All Programs** (Windows 7) **> Thermo Instruments >** *model x.x*, and then open the applicable PDF file.

### <span id="page-8-0"></span>**Viewing Online User Documentation**

Visit the Thermo Fisher Scientific website for product manuals and more.

- **To view user documentation from the Thermo Fisher Scientific website**
- 1. Go to [thermofisher.com](https://www.thermofisher.com).
- 2. Point to **Services & Support** and click **Manuals** on the left.
- 3. In the Refine Your Search box, search by the product name.
- 4. From the results list, click the title to open the document in your web browser, save it, or print it.

To return to the document list, click the browser **Back** button.

# <span id="page-8-1"></span>**Providing Documentation Feedback**

### **To suggest changes to the documentation or to the Help**

Complete a brief survey about this document by clicking the button below. Thank you in advance for your help.

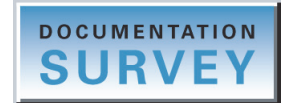

# <span id="page-8-2"></span>**Special Notices, Symbols, and Cautions**

Make sure you understand the special notices, symbols, and caution labels in this guide. Most of the special notices and cautions appear in boxes; those pertaining to safety also have corresponding symbols. Some symbols are also marked on the instrument itself and can appear in color or in black and white. For complete definitions, see [Table 1.](#page-8-3)

<span id="page-8-3"></span>**Table 1.** Notices, symbols, labels, and their meanings (Sheet 1 of 2)

| Notice, symbol, or label | <b>Meaning</b>                                                                                                    |
|--------------------------|----------------------------------------------------------------------------------------------------|
| <b>IMPORTANT</b>         | Highlights information necessary to prevent damage to<br>software, loss of data, or invalid test results; or might contain<br>information that is critical for optimal performance of the<br>product. |
| <b>Note</b>              | Highlights information of general interest.                                                                                                    |
| Tip                      | Highlights helpful information that can make a task easier.                                                                                                    |

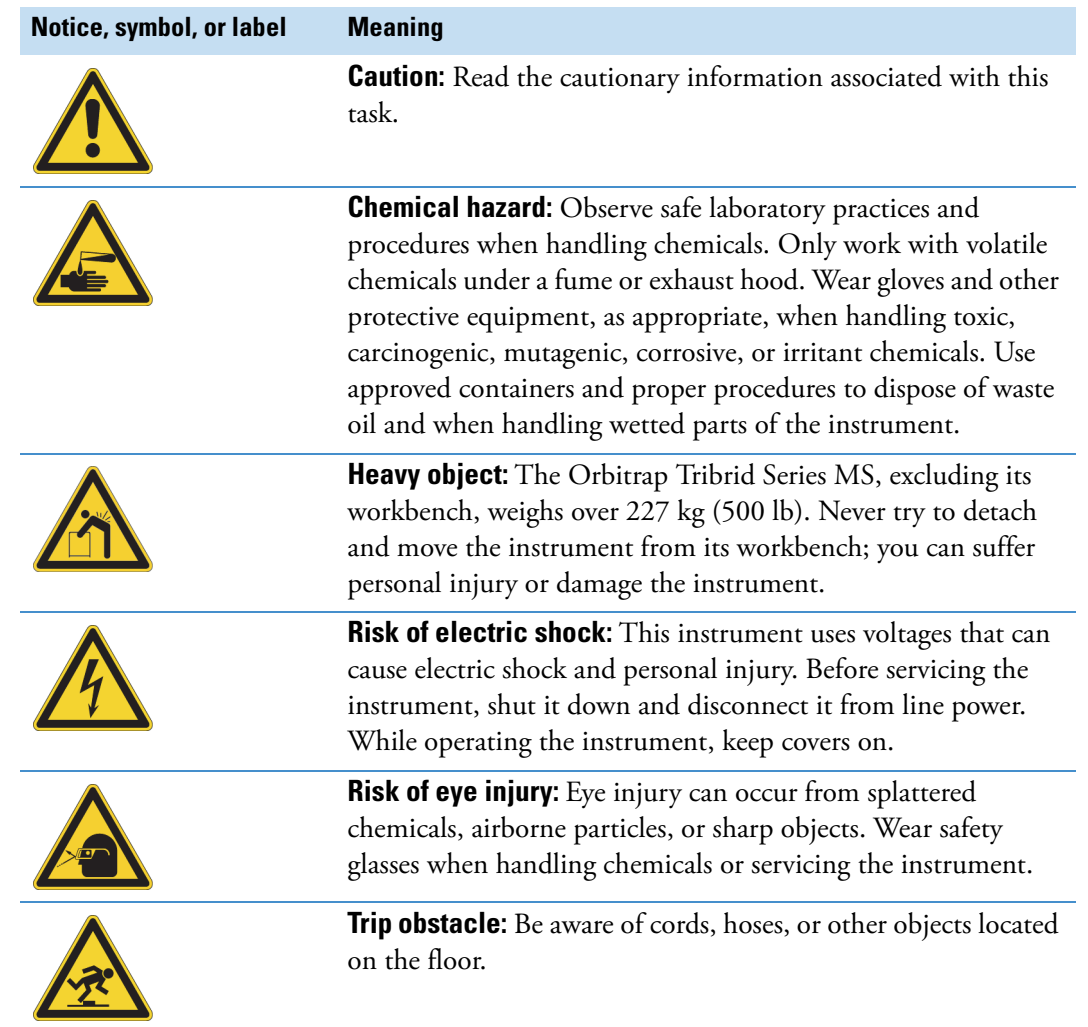

**Table 1.** Notices, symbols, labels, and their meanings (Sheet 2 of 2)

# <span id="page-9-1"></span><span id="page-9-0"></span>**Model Differences**

This table lists the required number of forepumps and the available options for the Orbitrap Tribrid Series MSs.

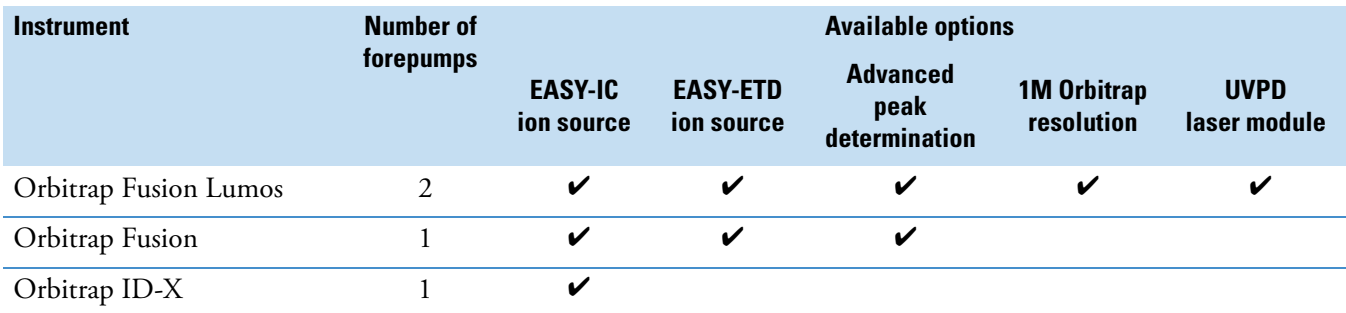

# <span id="page-10-1"></span><span id="page-10-0"></span>**Contacting Us**

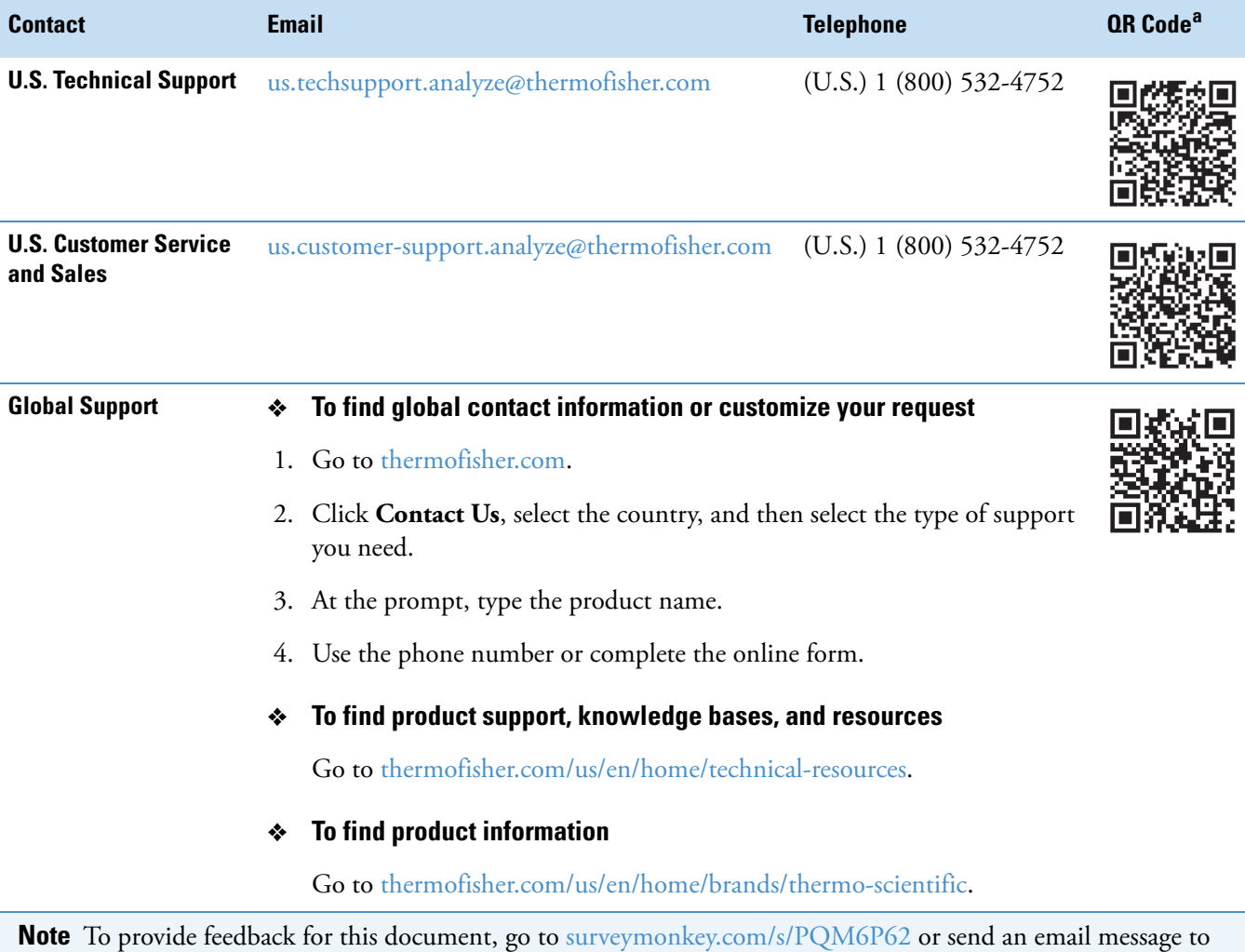

<sup>a</sup> You can use your smartphone to scan a QR Code, which opens your email application or browser.

Technical Publications ([techpubs-lcms@thermofisher.com](mailto:techpubs-lcms@thermofisher.com)).

**Preface**

1

# <span id="page-12-0"></span>**Laboratory Requirements**

Attention to the operating environment ensures continued high performance of the Thermo Scientific MS.

#### **Contents**

- [Electrical Requirements](#page-12-1)
- [Environmental Requirements](#page-14-0)
- [Gas Supply Requirements](#page-15-1)
- [System Waste and Exhaust Requirements](#page-16-1)

### <span id="page-12-1"></span>**Electrical Requirements**

Ensure that the laboratory site meets the requirements in [Table 2,](#page-13-1) including the wiring specification for the NEMA 6-15 or the 3-pole, CEE receptacle [\(Figure 1](#page-14-1)). For additional information, see [Appendix A, "Line Power Management."](#page-30-2) 

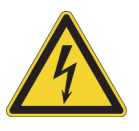

**CAUTION** All devices connected between the power source and the instrument must be certified by recognized organizations for your country or territory (for example, UL, CSA, SEMKO, VDE, or TÜV). Such devices include the power cords, electrical outlets, circuit breakers, uninterruptible power supplies (UPSs), and so on.

To avoid an electric shock, always have a certified electrician install any new hardwired devices, such as electrical outlets.

<span id="page-13-2"></span><span id="page-13-0"></span>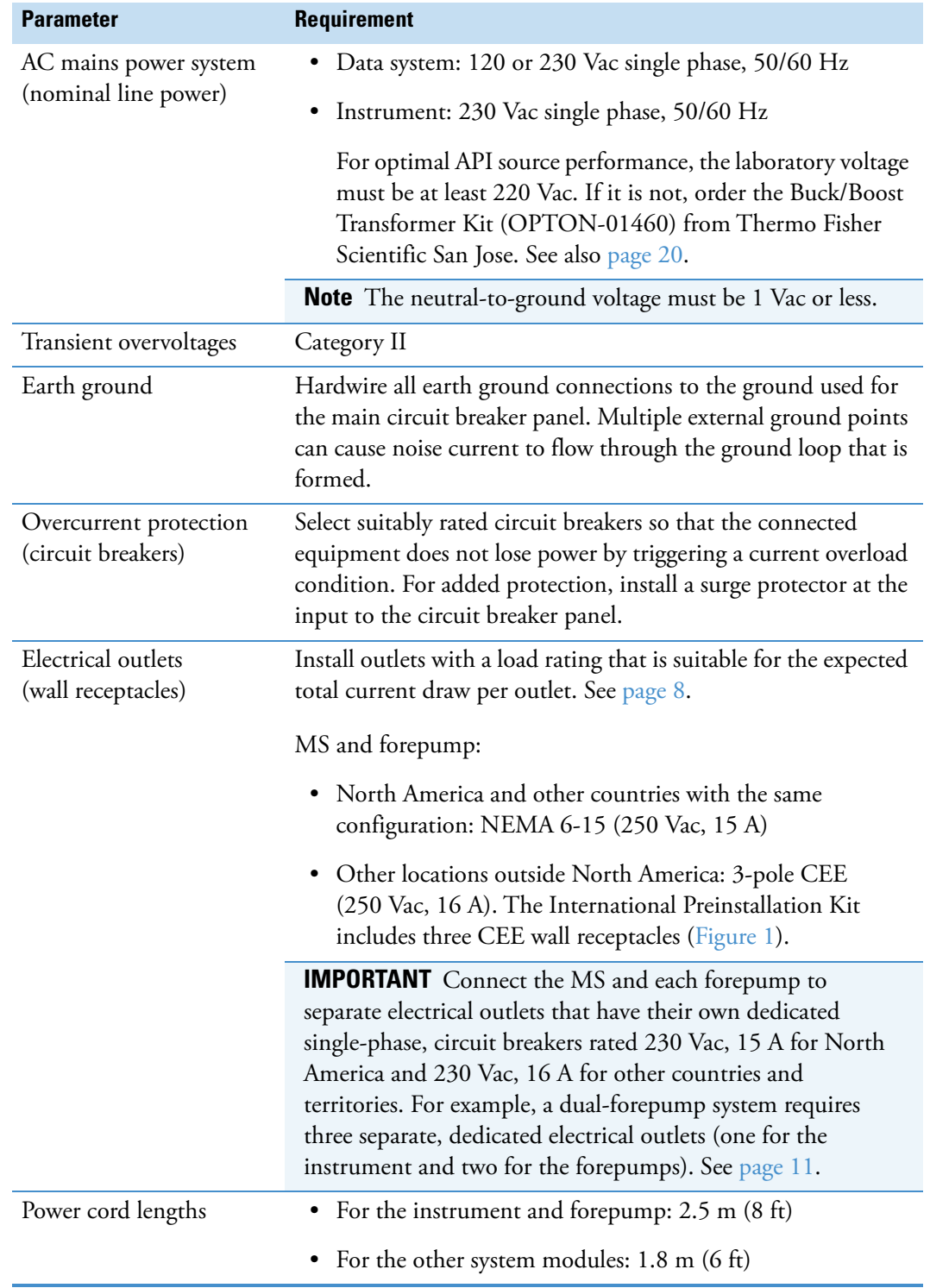

### <span id="page-13-1"></span>**Table 2.** Electrical requirements

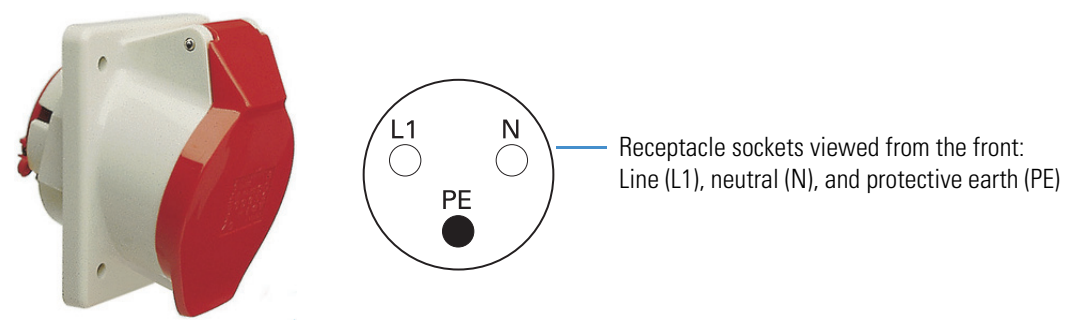

### <span id="page-14-1"></span>**Figure 1.** Pin-out for the 3-pole, CEE power receptacle (rated 230 Vac, 16 A)

# <span id="page-14-0"></span>**Environmental Requirements**

Ensure that the laboratory site meets these requirements.

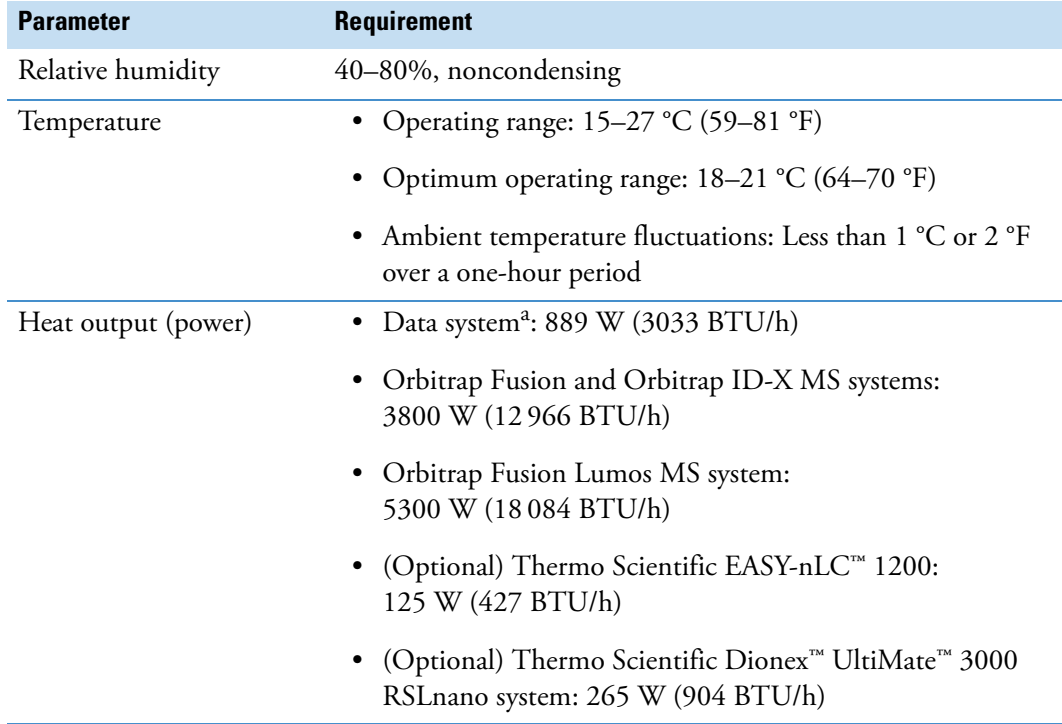

<sup>a</sup> Mini-tower computer, monitor, and optional laser printer

# <span id="page-15-1"></span><span id="page-15-0"></span>**Gas Supply Requirements**

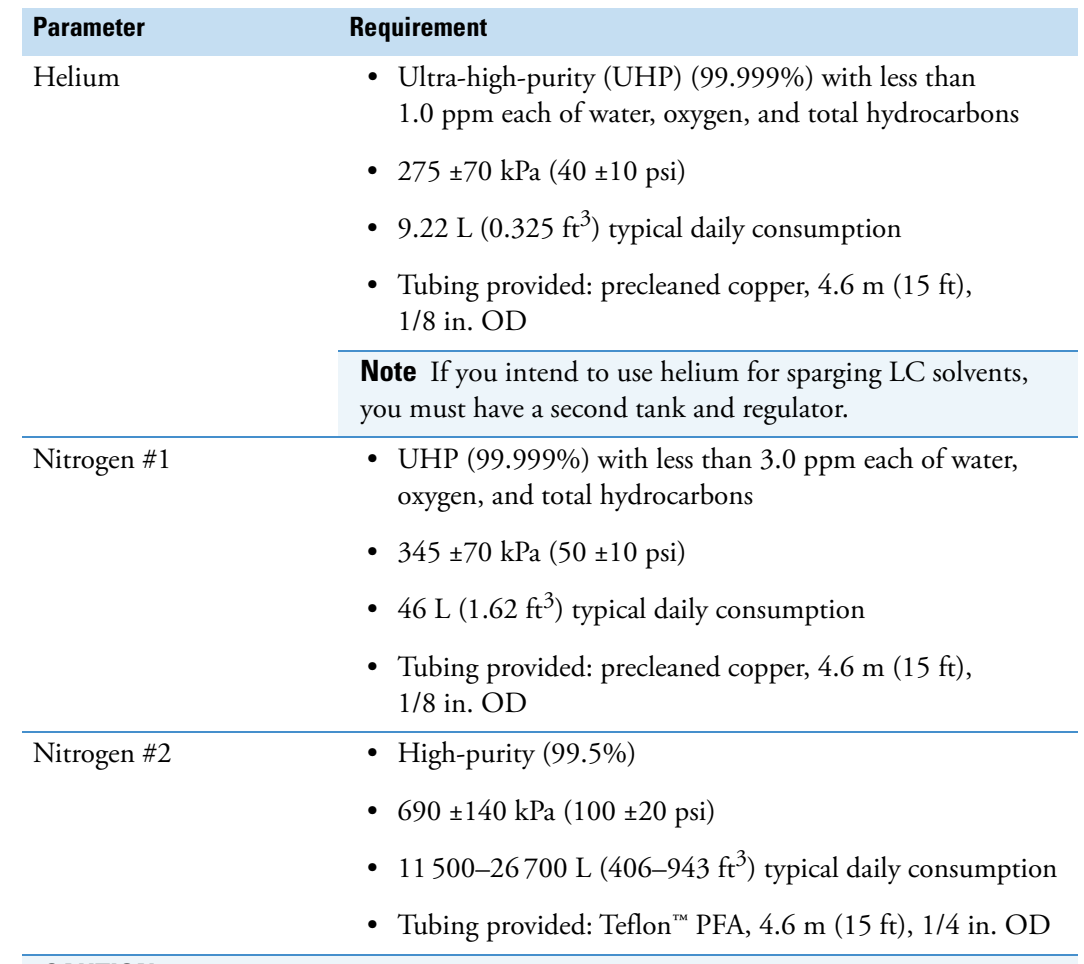

Ensure that the laboratory site meets these requirements.<sup>1</sup>

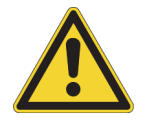

**CAUTION** Contaminants in the laboratory gas lines can cause damage to the instrument. Make sure that all gas lines have been cleaned of all particulates and oils. You must use either copper (provided) or stainless steel for the UHP gas lines. Avoid using particulate filters, as they can be a source of contamination.

You are responsible for any damage to the instrument caused by contaminants introduced from your gas delivery system.

 $1$  If the location of your gas supplies exceeds the length of the provided tubing, you must provide suitable tubing for the gas connections. Consumption values are approximate when operating 24 hours and 7 days a week.

# <span id="page-16-1"></span>**System Waste and Exhaust Requirements**

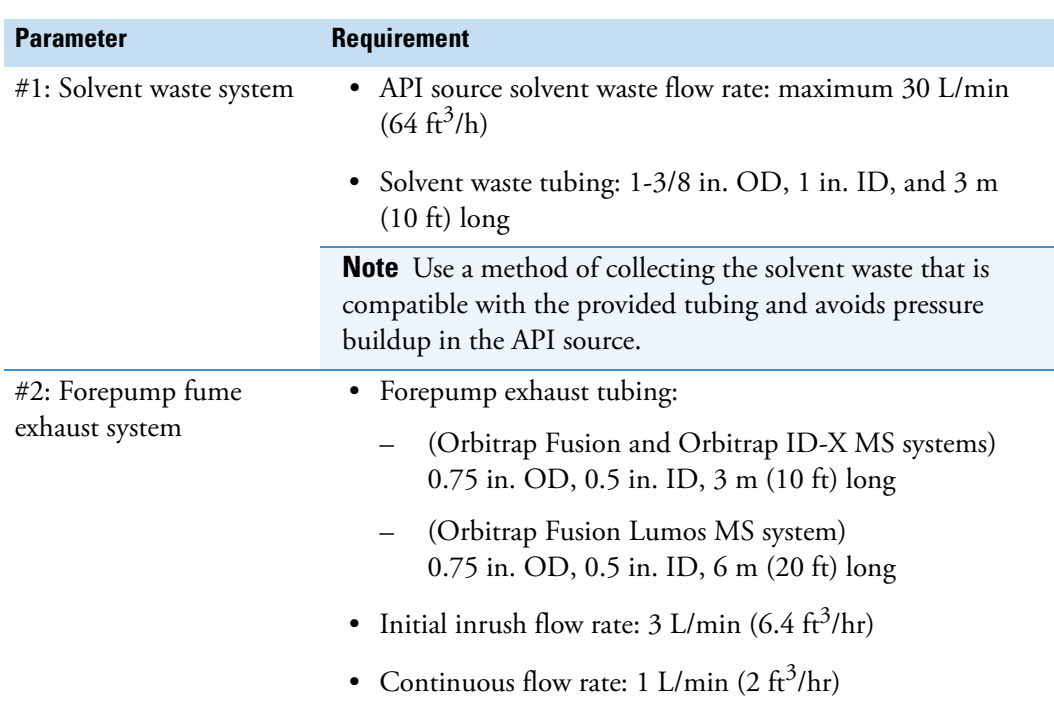

<span id="page-16-0"></span>In addition to meeting these requirements, the lab must have at least two fume exhaust systems.

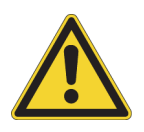

**CAUTION** Do not run the forepump exhaust lines vertically near the forepump. Solvents and oils can condense in the line and flow back into the pump, causing pump damage and diminished pump capability. To maintain forepump integrity, route the exhaust tubing from the exhaust port down to the floor, not from the forepump vertically toward the ceiling. Run the hose at floor level for a minimum of 2 m (79 in.) before it reaches the external exhaust system.

The dedicated exhaust system must be actively vented and be able to accommodate the periodic purging of the accumulated solvents in the forepump. The frequency of the purging depends on the throughput of the instrument.

#### **1 Laboratory Requirements**

System Waste and Exhaust Requirements

# 2

# <span id="page-18-0"></span>**Installation Requirements**

Before the Thermo Fisher Scientific service engineer installs the Orbitrap Tribrid Series MS, read and understand these specific requirements and recommendations.

#### **Contents**

- [Shipping Containers](#page-18-1)
- [Electrical Ratings and Required Outlets](#page-19-0)
- [Space and Load Requirements for the Workbenches](#page-20-0)
- [Requirements for Workbench Clearances](#page-21-1)
- [Recommended MS Layout](#page-22-1)
- [Customer-Supplied Hardware](#page-23-0)
- [Solvent Requirements and Recommendations](#page-24-0)

### <span id="page-18-1"></span>**Shipping Containers**

[Table 3](#page-18-2) lists the overall dimensions and weights of the shipping containers that are too large to carry by hand. Ensure that the width of all doorways and hallways is a minimum of 1.4 m (54 in.). Transport the container with the MS assembly (container #1) to the lab and do not open it until the service engineer is on site.

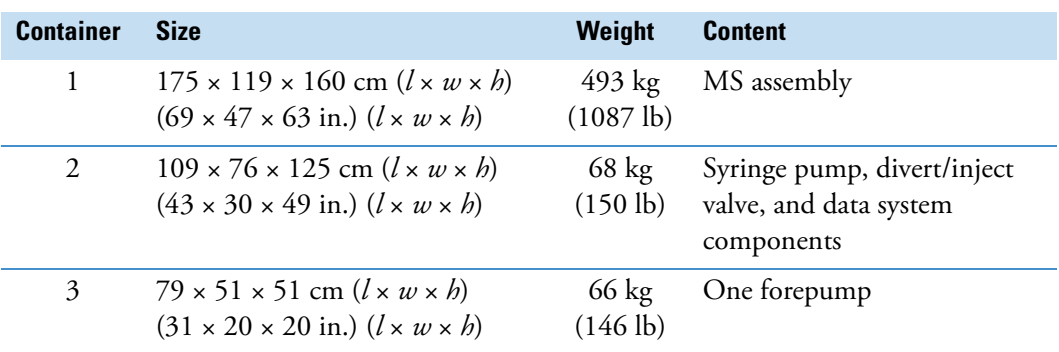

<span id="page-18-2"></span>**Table 3.** Shipping container dimensions and weights<sup>a</sup>

<sup>a</sup> The height and weight measurements include the shipping pallets.

# <span id="page-19-1"></span><span id="page-19-0"></span>**Electrical Ratings and Required Outlets**

This table lists electrical ratings for the individual modules and the number of required electrical outlets for the MS and data system. See [page 2](#page-13-2) for the power cord lengths.

**Note** See ["Model Differences" on page x](#page-9-1) for which instruments require two forepumps. Depending on whether the MS requires one or two forepumps, ensure that there are at least 10 or 11 outlets available.

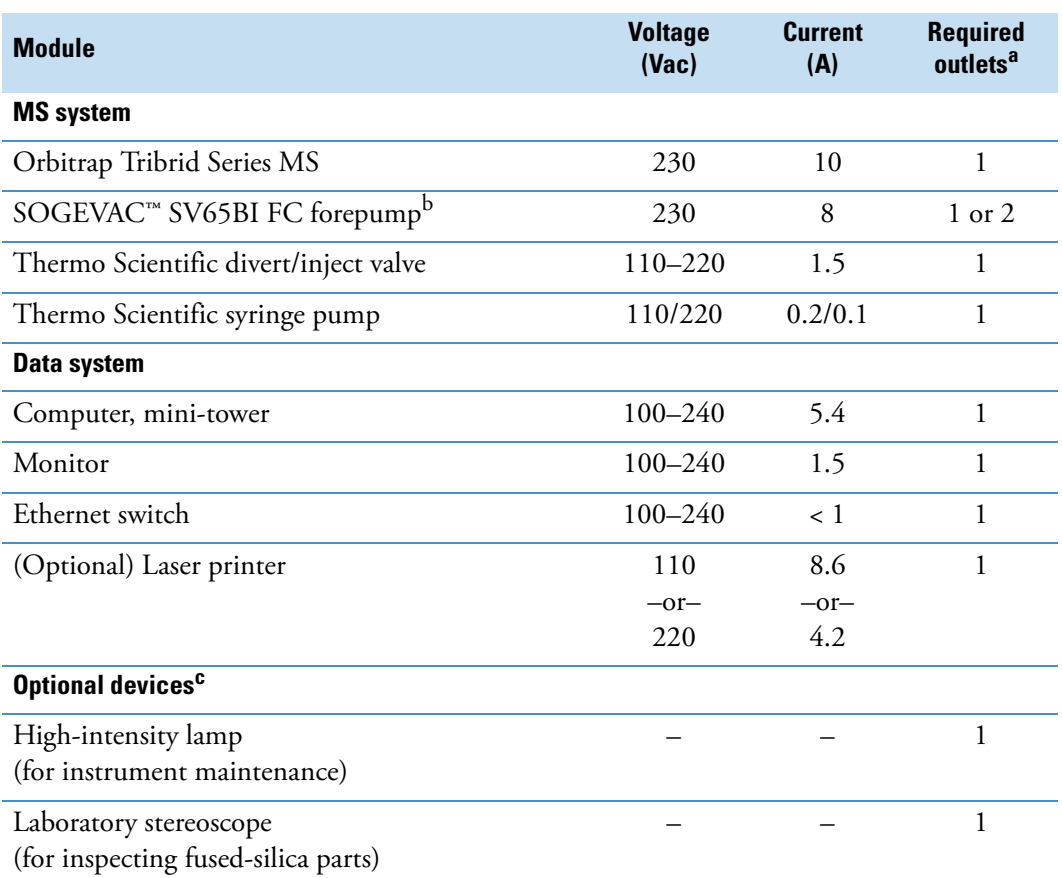

<sup>a</sup> Remember to add the number of outlets required for your LC system.

<sup>b</sup> The values are for one forepump.

<sup>c</sup> Refer to the equipment manual for the electrical ratings.

## <span id="page-20-0"></span>**Space and Load Requirements for the Workbenches**

You must provide workbenches for the LC and data system modules. Workbenches must have a load capacity of at least *twice* the combined weight of all expected devices [\(Table 4\)](#page-20-1).

The workbench attached to the Orbitrap Tribrid Series MS measures approximately 132 cm wide, 74 cm high, and 78.8 cm deep (52 in. *w*, 29 in. *h*, and 31 in. *d*). It has a load capacity of 508 kg (1120 lb).

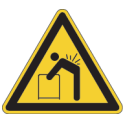

**CAUTION Heavy object.** The Orbitrap Tribrid Series MS, excluding its workbench, weighs over 227 kg (500 lb). Never try to detach and move the instrument from its workbench; you can suffer personal injury or damage the instrument. For additional information, contact your local Thermo Fisher Scientific service engineer.

**Note** Place the forepumps under the workbench, which was designed to minimize their noise without the need for sound-dampening boxes. Do not place the pumps on a shelf or other surface connected to the workbench.

<span id="page-20-1"></span>**Table 4.** Space and load requirements for the system modules<sup>a</sup>

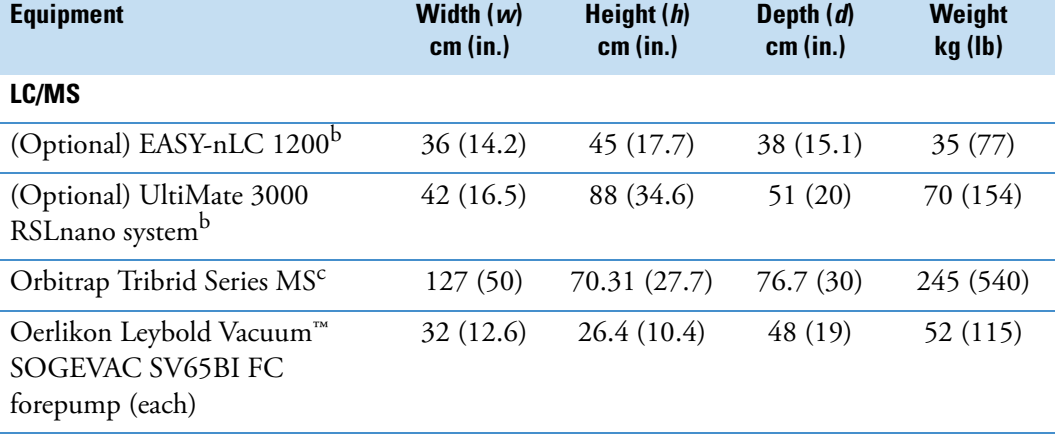

#### **Data system**

Select a workbench that can hold the mini-tower computer, wide-screen monitor, keyboard, Ethernet switch, and optional laser printer.

<sup>a</sup> Approximate values

<sup>b</sup> These values exclude the solvent bottles and tubing.

<sup>c</sup> These values exclude the workbench, API source, syringe pump, and modular valve.

# <span id="page-21-1"></span>**Requirements for Workbench Clearances**

<span id="page-21-0"></span>Follow these clearance guidelines for the workbenches [\(Figure 2](#page-21-2)):

• Place the data system and MS workbenches close to each other to prevent strain on the interconnecting Ethernet communications cables.

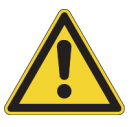

**CAUTION** Safety and EMC regulations require the use of Category 5e shielded Ethernet communications cables, maximum 3 m (10 ft) long.

- For the LC and MS systems, allow for a minimum vertical clearance of 92 cm (36 in.) between the top of the system and any shelves above it.
- For the MS system, allow for these minimum horizontal clearances for proper air circulation and for the installed gas lines and tubing:
	- 25 cm (10 in.) behind the instrument
	- 61 cm (24 in.) on the right side of the instrument (between the MS and any solid barrier, such as a wall)

<span id="page-21-2"></span>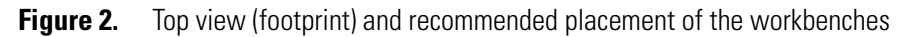

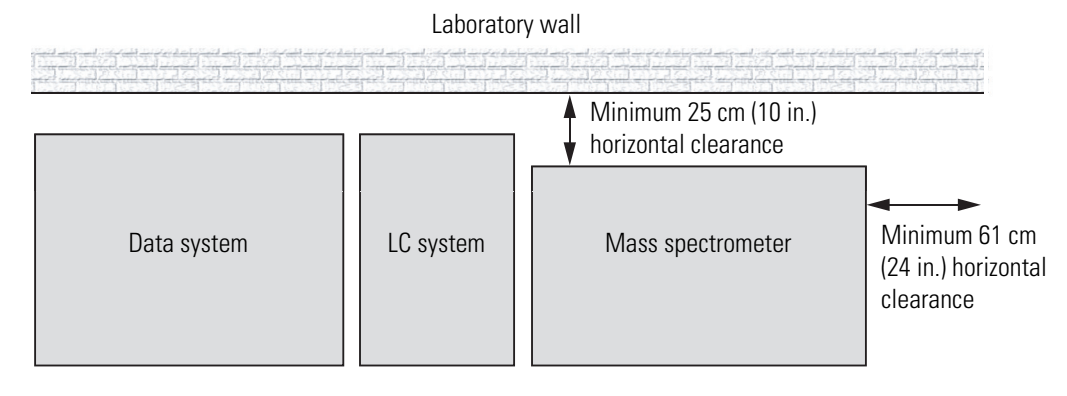

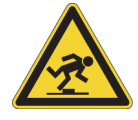

**CAUTION Trip hazard**. Whenever possible, provide space under the workbench for the forepumps. If placed in front of the MS, the forepumps become a trip hazard.

# <span id="page-22-1"></span>**Recommended MS Layout**

[Figure 3](#page-22-2) shows an example of the recommended layout for the Orbitrap Fusion Lumos MS (dual-forepump system). Not all connections are shown; for installation instructions, refer to the Getting Connected Guide. For the other instruments, see ["Model Differences" on page x](#page-9-1) for the required number of forepumps.

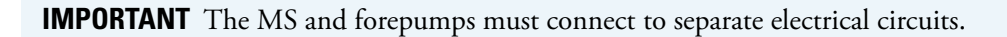

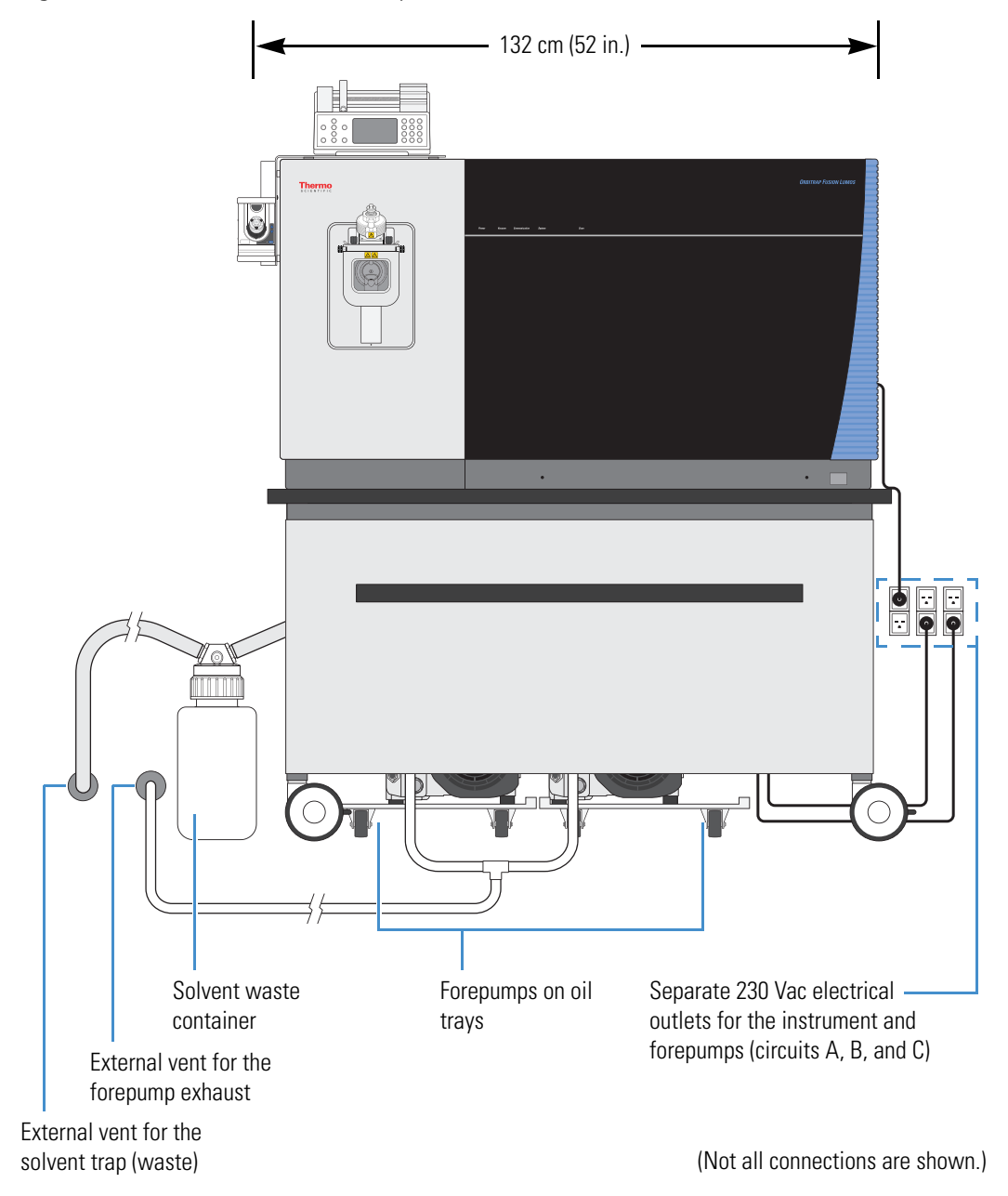

<span id="page-22-2"></span><span id="page-22-0"></span>**Figure 3.** Workbench for the Orbitrap Fusion Lumos MS

# <span id="page-23-0"></span>**Customer-Supplied Hardware**

Your purchase does not contain all parts, materials, or tools that are required for installation. To complete the installation, you must provide these additional parts.

**IMPORTANT** If the location of your gas supplies exceeds the length of the provided tubing, you must provide suitable tubing for the gas connections. See ["Gas Supply](#page-15-0)  [Requirements" on page 4.](#page-15-0)

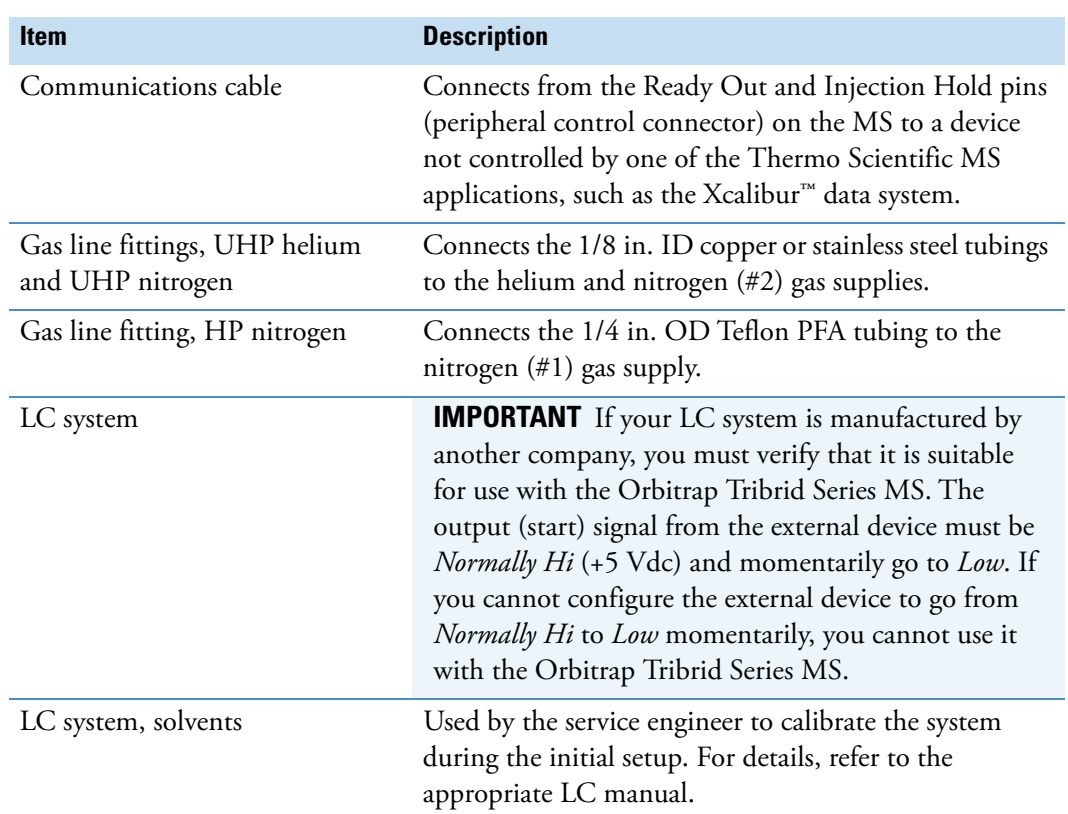

## <span id="page-24-0"></span>**Solvent Requirements and Recommendations**

Before you start using the Orbitrap Tribrid Series MS, make sure that your lab has the necessary solvents and recommended solutions and equipment. Installation and maintenance of the MS requires LC/MS-grade or better methanol and water (see [Table 5\)](#page-25-1).

- [Mobile Phase Requirements](#page-24-1)
- [LC Additive Restrictions](#page-24-2)
- [Recommended Solutions](#page-25-0)

### <span id="page-24-1"></span>**Mobile Phase Requirements**

Ensure the following:

- Use LC/MS-grade or better solvents and additives.
- Use dedicated glassware that you clean and store in the lab between uses.
- Clean solvent bottles before refilling them.
- Do not use plastic materials for preparing or storing solvents.
- Do not use Parafilm™ to seal mobile phase solution bottles.

### <span id="page-24-2"></span>**LC Additive Restrictions**

**Note** If your workflow requires the use of any of these reagents, contact Thermo Fisher Scientific Technical Support for advice.

Limit the type of reagents you use:

- Because it reacts with the PEEK material, do not use tetrahydrofuran (THF).
- Because these might cause corrosion of the API source, do not use the following:
	- Alkali-metal bases, such as sodium hydroxide (NaOH)
	- Inorganic acids, such as hydrogen chloride (HCl), phosphoric acid (H<sub>3</sub>PO<sub>4</sub>), or sulfuric acid  $(H_2SO_4)$
- Because these reagents can suppress ionization, do not use the following:
	- Detergent solutions
	- Involatile buffer solutions, such as borate, citrate, or phosphate
	- Surfactants or other surface-active agents, such as polyethylene glycol (PEG), sodium dodecyl sulfate (SDS), or Triton™ X-100
	- Trifluoroacetic acid (TFA) at concentrations (volume/volume %) greater than 0.1

### <span id="page-25-0"></span>**Recommended Solutions**

For a wide variety of LC/MS- and UHPLC/MS-grade solvents and consumables for purchase, visit [www.fishersci.com.](http://www.fishersci.com)

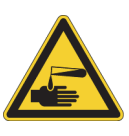

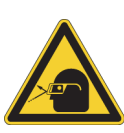

#### **CAUTION Avoid exposure to potentially harmful materials.**

By law, producers and suppliers of chemical compounds are required to provide their customers with the most current health and safety information in the form of Material Safety Data Sheets (MSDSs) or Safety Data Sheets (SDSs). The MSDSs and SDSs must be freely available to lab personnel to examine at any time. These data sheets describe the chemicals and summarize information on the hazard and toxicity of specific chemical compounds. They also provide information on the proper handling of compounds, first aid for accidental exposure, and procedures to remedy spills or leaks.

Read the MSDS or SDS for each chemical you use. Store and handle all chemicals in accordance with standard safety procedures. Always wear protective gloves and safety glasses when you use solvents or corrosives. Also, contain waste streams, use proper ventilation, and dispose of all laboratory reagents according to the directions in the MSDS or SDS.

### <span id="page-25-1"></span>**Table 5.** Recommended solutions

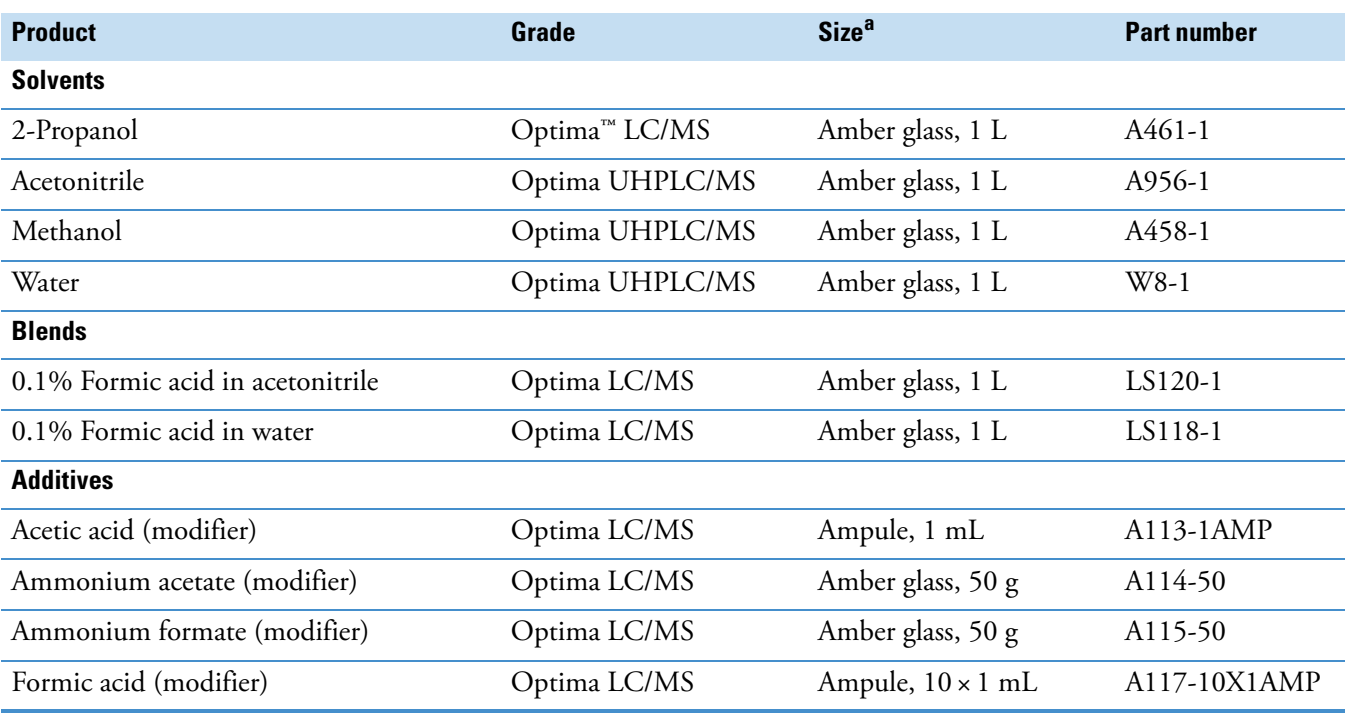

<sup>a</sup> Size for the stated part number

# 3

# <span id="page-26-4"></span><span id="page-26-0"></span>**Instrument Shipments**

Electronic equipment carriers that specialize in the handling and transport of delicate machinery ship the Orbitrap Tribrid Series MS to your site. When the instrument arrives, move it to a protected indoor location. If you have questions about moving your instrument, contact your local office for Thermo Scientific San Jose products (see ["Contacting Us" on](#page-10-1)  [page xi\)](#page-10-1).

On the occasion when shipments arrive that appear damaged, take these immediate actions.

### **Contents**

- [Inspecting Packages for Damage](#page-26-1)
- [Reporting Damaged Packages](#page-26-2)
- [Carrier to File Damage Claims](#page-27-0)

### <span id="page-26-3"></span><span id="page-26-1"></span>**Inspecting Packages for Damage**

When the shipment packages arrive, visually inspect them for any damage.

**To visually inspect for damage**

Carefully inspect for obvious damage or evidence of rough handling.

If the instrument shipping container, ShockWatch, or other indicators show visible evidence of damage or mishandling, do NOT open the container.

## <span id="page-26-2"></span>**Reporting Damaged Packages**

Follow the next procedure, and then call your Thermo Fisher Scientific sales representative for further instructions.

**IMPORTANT** Freight insurance requires that you note obvious damage on the receiving documents. Thermo Fisher Scientific does not accept liability for damage if materials are received with obvious damage AND the damage is not recorded on the receiving documents.

#### **To record damages on the receiving documents**

- 1. Read the information in [Carrier to File Damage Claims](#page-27-0) to determine which parties might be responsible for filing a claim against the carrier.
- 2. On all copies of the receiving documents, note any apparent external damage and briefly describe the extent of the damage.
- 3. Have the driver sign or initial next to your comments to signify agreement with your observations.
- 4. Report the list of damages to your Thermo Fisher Scientific representative.

### <span id="page-27-0"></span>**Carrier to File Damage Claims**

If the instrument is damaged in transit, the shipment method determines the party who assumes the risk of damage and files a claim against the carrier—Thermo Fisher Scientific or the purchaser. The sales agreement or the sales quote identifies the shipment method for instruments sent from the San Jose, CA site.

[Table 6](#page-27-1) lists the party who files the damage claim against the carrier for instruments damaged in transit based on the shipment method.

<span id="page-27-1"></span>**Table 6.** Shipment methods for delivery from the San Jose, CA site to domestic and international destinations

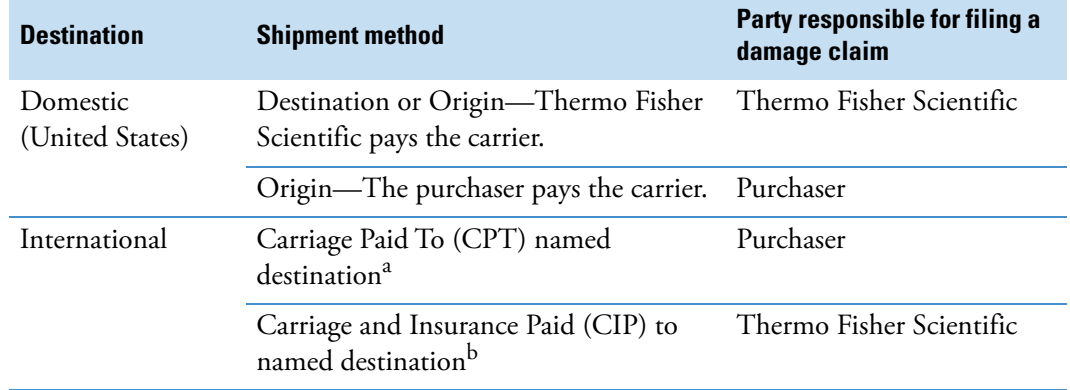

<sup>a</sup> Unless specified differently, Thermo Fisher Scientific uses this shipment method for international shipments.

<sup>b</sup> Under special circumstances, Thermo Fisher Scientific uses this shipment method for international shipments.

# <span id="page-28-0"></span>**Instrument Demonstration**

When your new Orbitrap Tribrid Series system is on site and ready for installation, the service engineer unpacks and installs it.

4

**IMPORTANT** Do not use the new system for sample analysis until the installation is complete and you have signed the Acceptance Form.

During the installation, the service engineer demonstrates the following:

- Basics of the instrument operation and routine maintenance
- Marketing specifications that are in effect when you purchased the instrument

**Tip** To receive maximum benefit from this on-site training opportunity, plan for the system operators to be available during the entire installation process.

### **4 Instrument Demonstration**

# <span id="page-30-2"></span><span id="page-30-0"></span>**Line Power Management**

The quality of line power (ac mains power system) delivered to the MS can affect its performance and longevity. You are responsible for correcting any line power problems. Contact Thermo Fisher Scientific for assistance in monitoring the line voltage in your lab and in selecting a line conditioner.

A

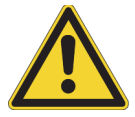

**CAUTION** To support compliance and safety requirements, all devices connected between the power source and the MS must be certified by recognized organizations for your country or territory (for example, UL, CSA, SEMKO, VDE, or TÜV).

Such devices include the power cords, electrical outlets, circuit breakers, uninterruptible power supplies (UPSs), and so on.

#### **Contents**

- [Power Monitoring Devices](#page-30-1)
- [Quality of Power](#page-31-0)
- [Power Conditioning Devices](#page-31-1)
- [Uninterruptible Power Supply](#page-31-2)

## <span id="page-30-1"></span>**Power Monitoring Devices**

Several devices are available to monitor the quality of the line power. These devices provide a continuous record of line performance by analyzing and printing out data for the three most common voltage disturbances. Monitor the power line 24 hours a day for seven consecutive days. If inspection of the printout indicates disturbances, stop the test and take corrective action. Monitor the power again as previously described.

A power line disturbance analyzer detects and records most types of line power problems. The Dranetz<sup>™</sup> system<sup>1</sup> is an example of a suitable analyzer. In some countries, you can rent power line analyzers from electrical equipment suppliers.

<sup>&</sup>lt;sup>1</sup> Thermo Fisher Scientific does not endorse any power monitoring company, nor does it endorse products other than its own. Companies and products listed in this guide are given as examples only.

# <span id="page-31-0"></span>**Quality of Power**

Before the service engineer arrives to install your system, the line voltage must be stable and within the recommended specifications. The line voltage must be free of fluctuations due to slow changes in the average sags, surges, transients, or voltage. Establishing the quality of power supplied to the LC/MS system is very important for these reasons:

- Constant high line voltage, impulses, or surges in voltage can cause overheating and component failures.
- Constant low line voltage or sags in voltage can cause the equipment to function erratically or not at all.
- Transients—even a few microseconds in duration—can cause electronic devices to degrade or fail catastrophically, shortening the lifetime of the equipment.

## <span id="page-31-3"></span><span id="page-31-1"></span>**Power Conditioning Devices**

If the power regulation is good but the power line disturbance analyzer shows transient voltages, an isolation/noise-suppression transformer can resolve the problem. For both transient and regulation problems, consider the use of power conditioners to control these problems.

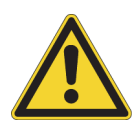

**CAUTION** Any conditioning device installed with the MS must be able to handle the potentially high currents that are drawn during the initial startup of the system. The maximum system inrush (start) current for one forepump (SOGEVAC SV65BI FC) is 12 A with an average duration of less than 1 s. Therefore, this initial energy demand from the ac power line is very low.

When the line voltage is free from voltage sags, surges, and impulses but is more than 10 percent outside of the voltage specifications, a buck/boost transformer can lower (buck 10 percent) or raise (boost 10 percent) the line voltage as appropriate for the rated voltage.

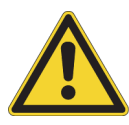

**CAUTION** Instruments installed in areas with 208 Vac power can experience voltage sags during high use periods that might place the line voltage below the operating parameters discussed in this section. In this case, protect the instrument by ordering a Buck/Boost Transformer Kit (P/N OPTON-01460) to ensure that power stays within the specified parameters.

# <span id="page-31-2"></span>**Uninterruptible Power Supply**

If your local area is susceptible to corrupted power or power disruptions, Thermo Fisher Scientific recommends installing an uninterruptible power supply (UPS) in the lab. For additional information, visit [www.thermopowervar.com](http://www.thermopowervar.com). For North American labs, you can order a Powervar™ UPS (5.2 kVA, 6.0 kVA, or 8.0 kVA) from [Unity Lab Services](http://www.unitylabservices.com).